#### www.prevenzionecantieri.it

L'utilizzo

#### La ricerca sul Web

- Simulando un utilizzatore di internet in cerca di informazioni, questi per prima cosa effettua una ricerca mirata per poi compiere una selezione dei risultati trovati basata sul giudizio che lo stesso effettua in riferimento al grado di affidabilità del sito contenente l'informazione stessa.
- **Poniamo l'esempio che l'utilizzatore voglia** avere informazioni su come realizzare un solaio in sicurezza. Digitiamo, nel campo ricerca, la parola **"solaio".**

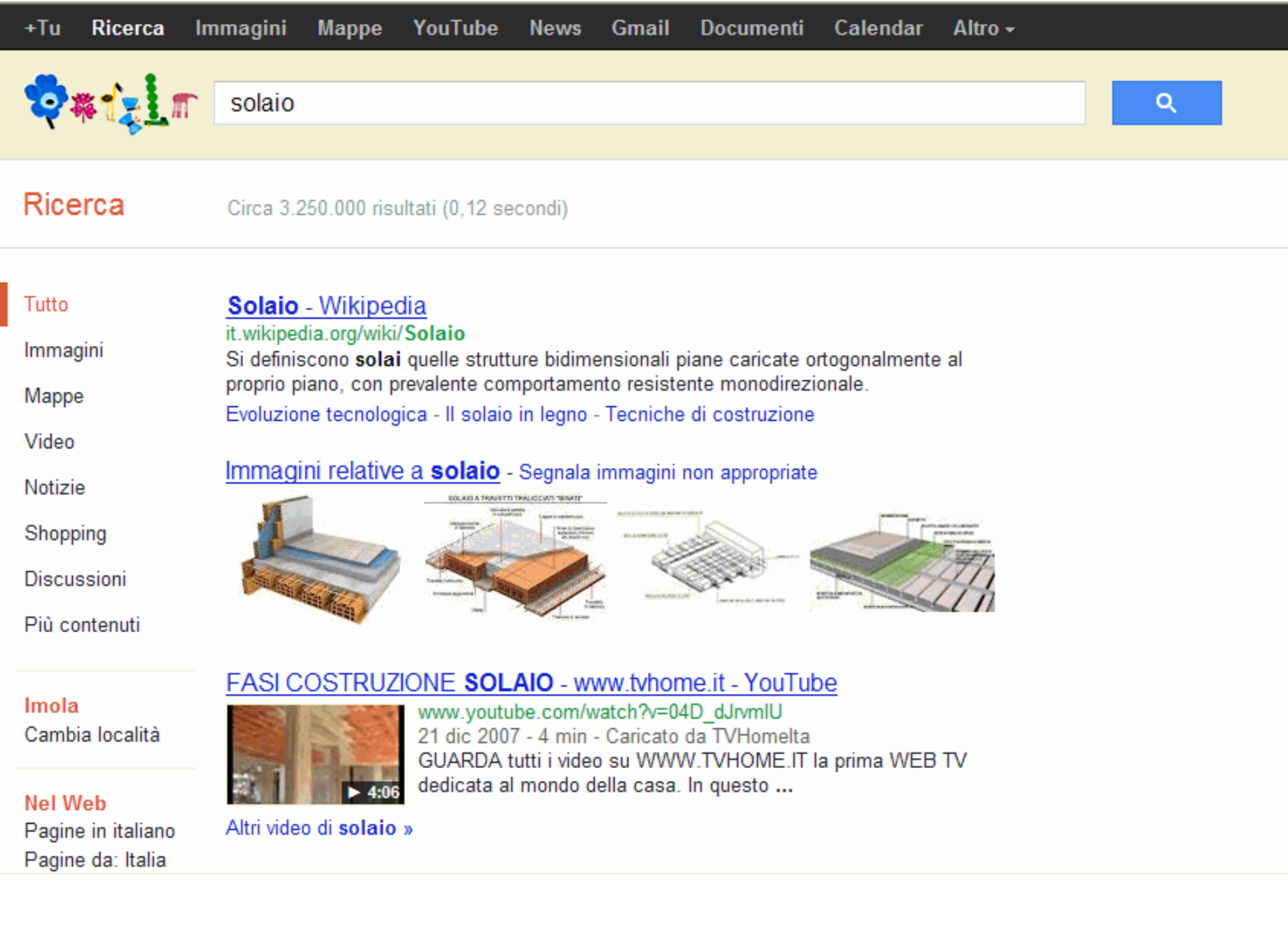

## Le parole chiavi

Partendo dalla ricerca poc'anzi fatta "solaio" l'utilizzatore affina l'indagine aggiungendo altre parole, ad esempio "costruzione solaio cantiere", ecco che la nostra ricerca si indirizza su quello che effettivamente volevamo trovare; **informazioni su come realizzare un solaio in modo sicuro in cantiere**

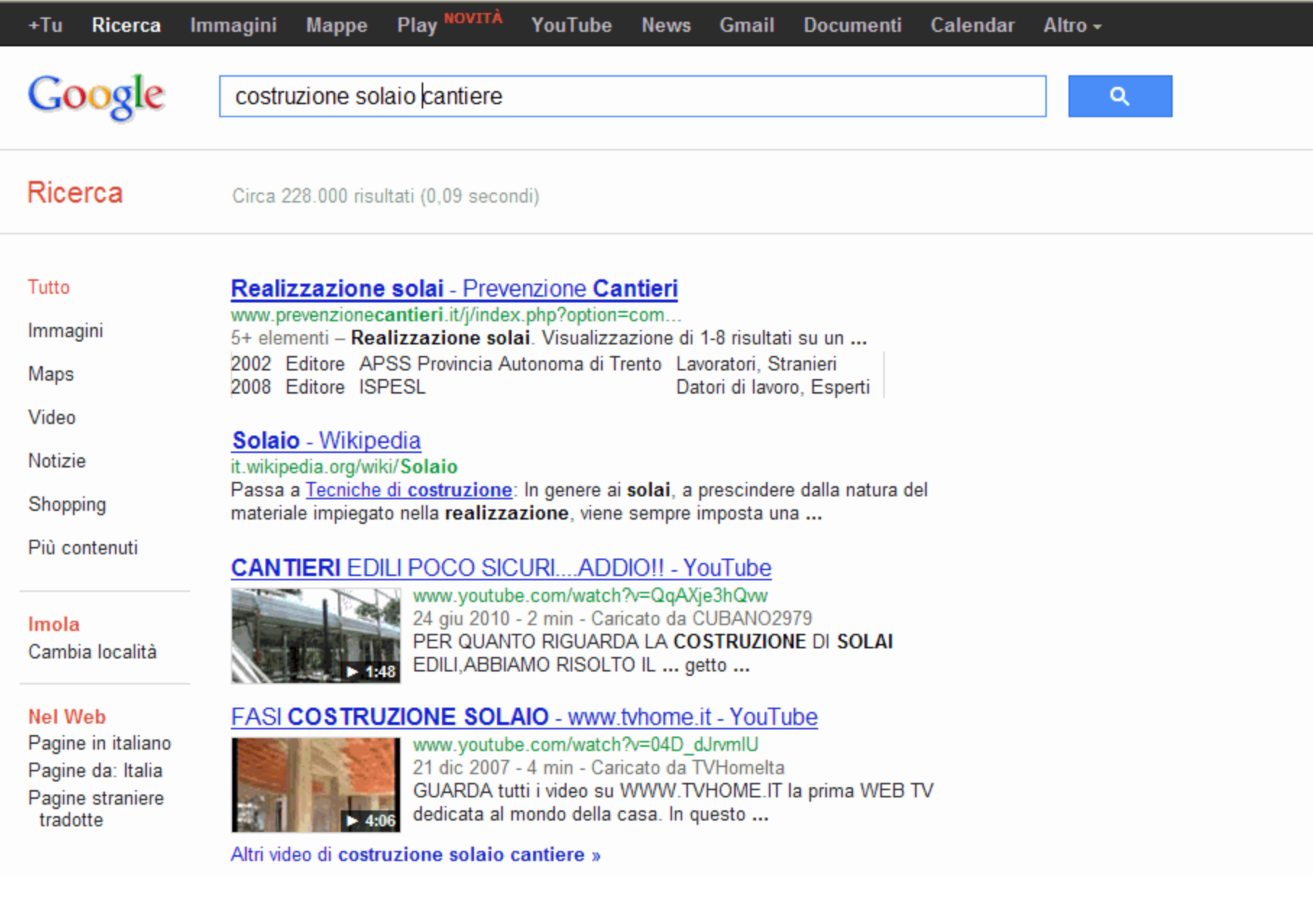

#### [www.prevenzionecantieri.it](http://www.prevenzionecantieri.it/)

- Una volta entrati nel sito l'utilizzatore acquisisce subito l'informazione di un sito ufficializzato dagli enti più riconosciti in materia di salute e sicurezza sul lavoro.
- Tale referenziazione porta l'utilizzatore alla implicita sicurezza che: i documenti, le soluzioni, le risposte e quant'altro presente all'interno del sito stesso siano informazioni certe.

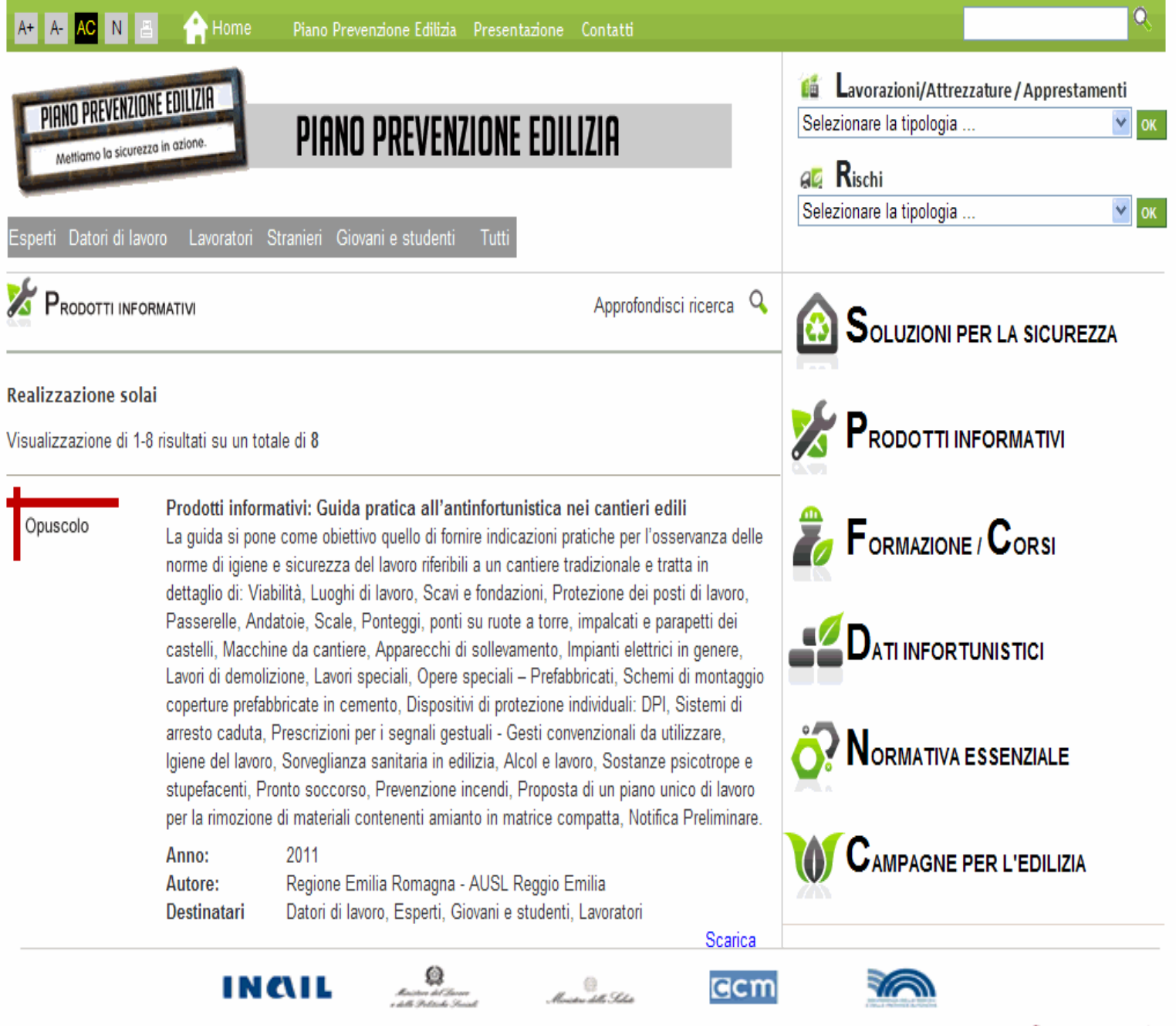

# La ricerca dell'informazione

- All'utilizzatore per prima cosa necessita di soddisfare la sua domanda primaria cioè avere risposta al suo quesito di partenza e quindi porrà la sua attenzione ai documenti che trattano l'argomento solaio.
- La ricerca della risposta può essere effettuata tramite una ricerca libera oppure guidata grazie all'ausilio del campo "cerca" (posto in alto a destra, nella fascia verde "campo con lente").

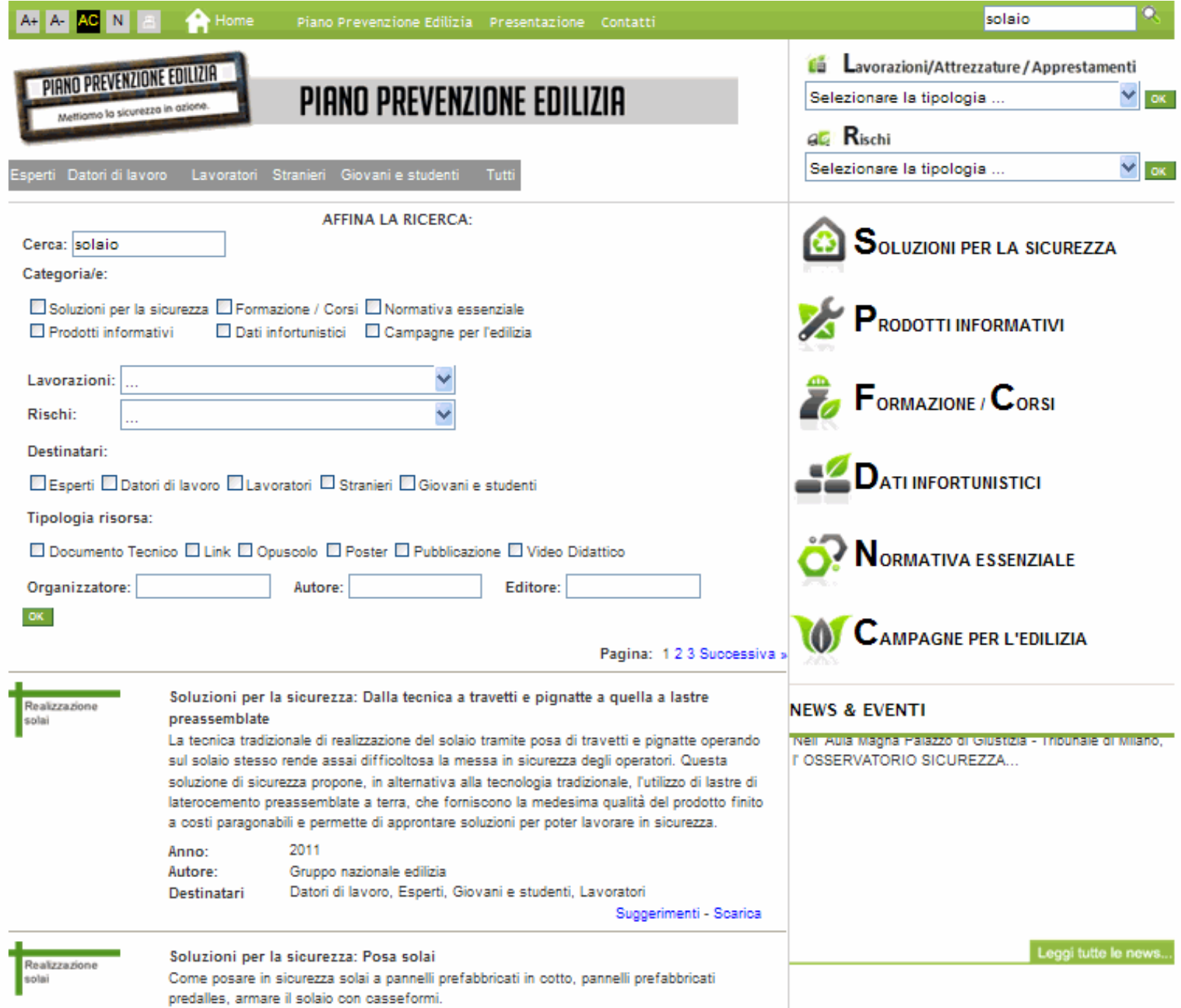

....

Individuazione della informazione

 A questo punto l'utilizzatore selezionerà dall'elenco presente ciò che gli interessa

■ Facendo questo lo stesso si renderà conto di tutti gli altri documenti/ contenuti presenti nel sito e ai quali potrà accedere in un secondo momento

## Interazione dell'utente

- L'area si compone a seconda dei contenuti di:
	- **Documenti**
	- Video
	- Della possibilità di interagire con il gestore del sito attraverso dei suggerimenti e consigli

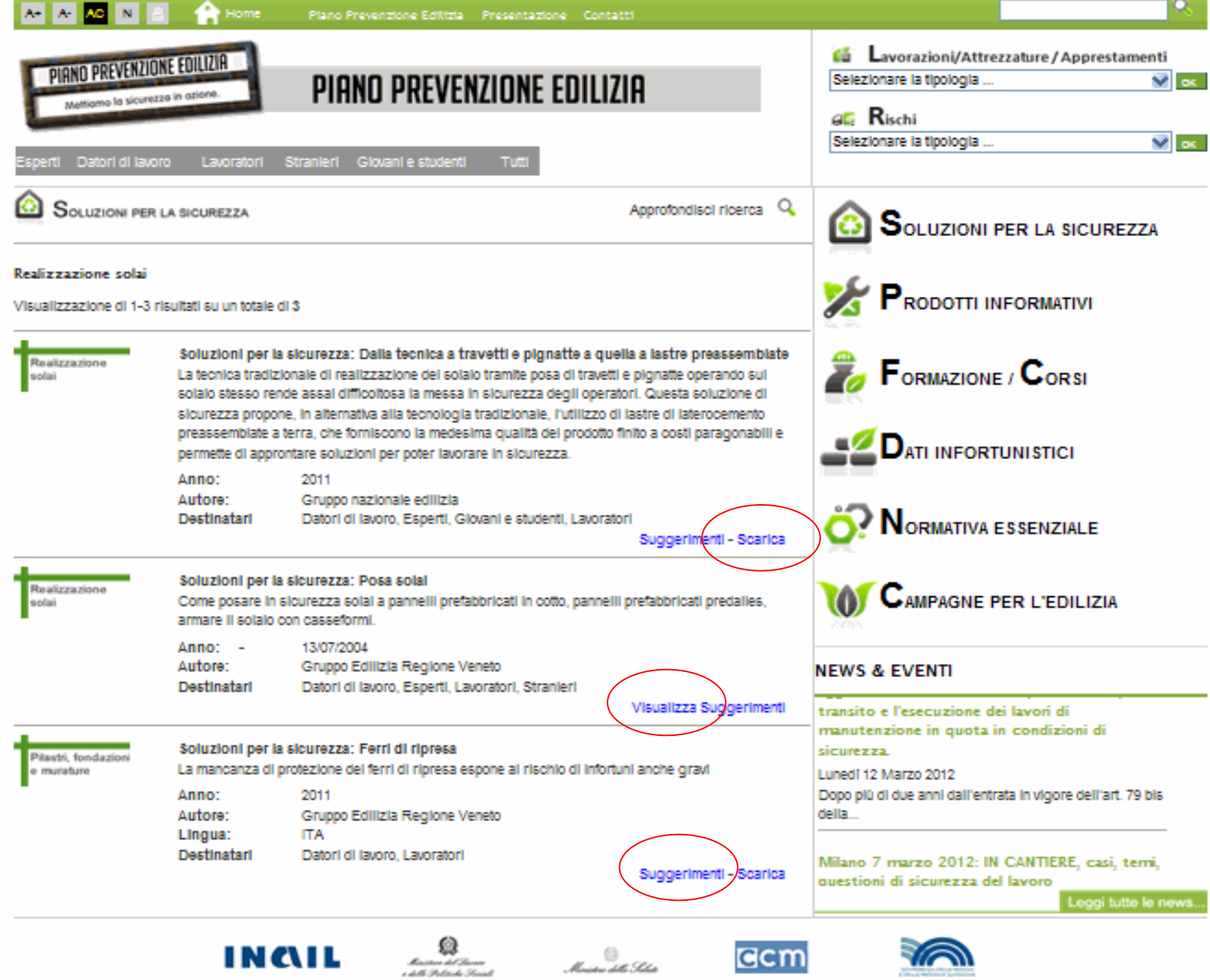

### Soddisfazione della richiesta

 Selezione del documento di interesse e acquisizione delle informazioni ricercate

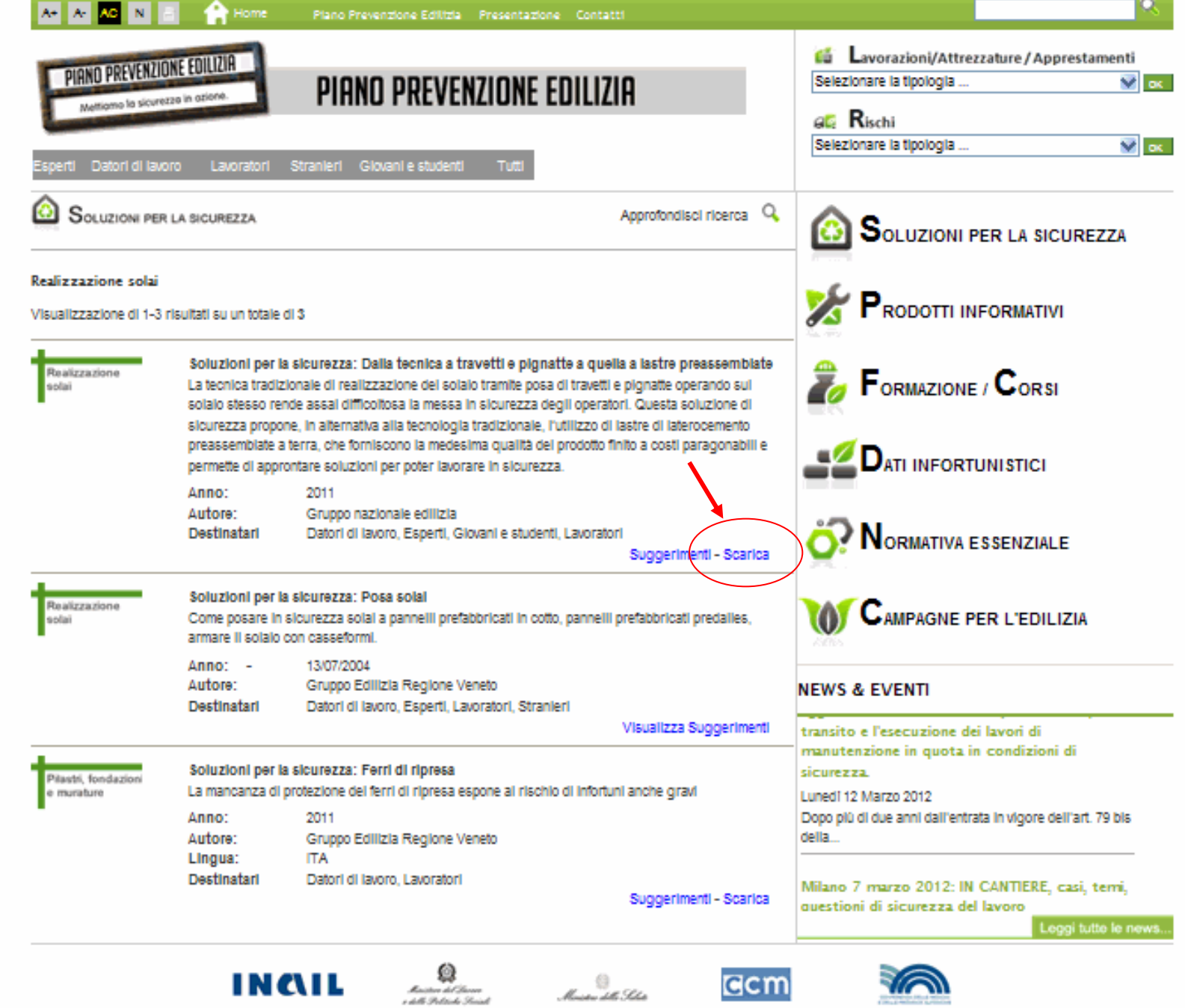

٦

# Visualizzazione soluzione per la sicurezza

#### Vediamo nello specifico il contenuto della scheda di sicurezza

#### Visualizzazione di 1-3 risultati su un totale di 3

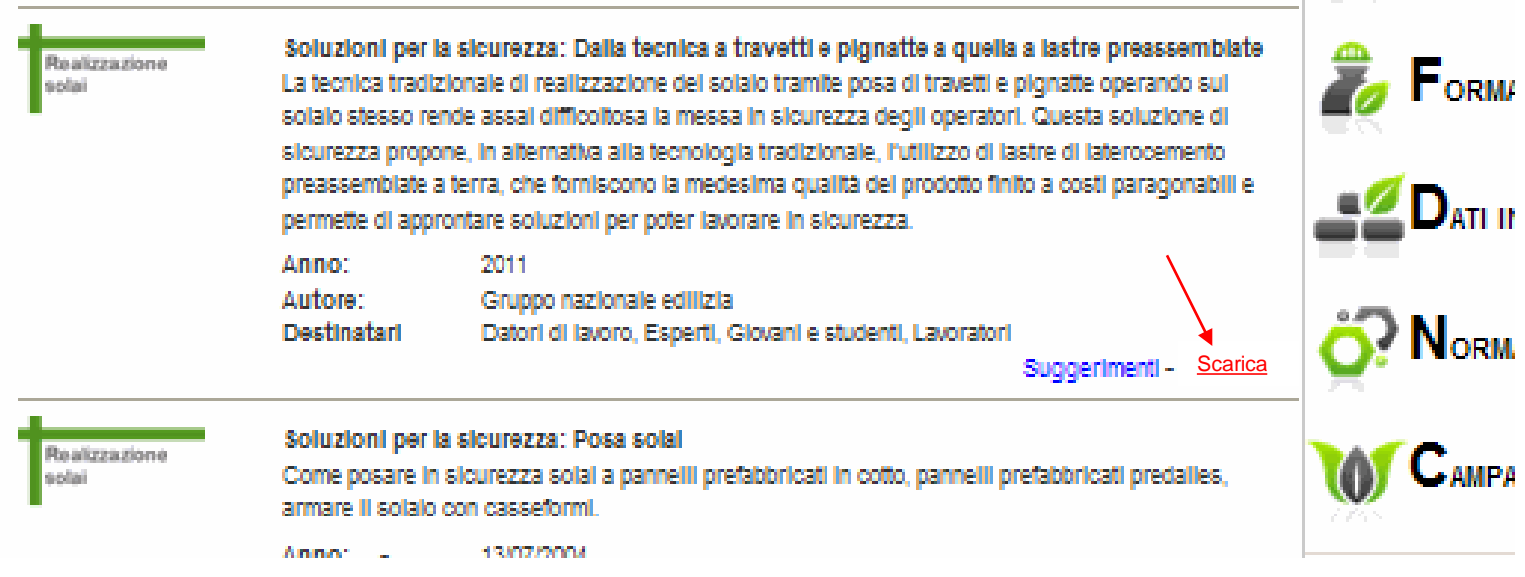

**DOM:N** 

# Soddisfazione richieste secondarie

- Una volta acquisita nel dettaglio l'informazione di partenza l'utilizzatore si ricorda il percorso effettato e le ulteriori informazioni che il sito gli offre.
- **Tra queste troviamo tutte le altre** schede di sicurezza suddivise per: lavorazioni, attrezzature, apprestamenti e rischi di fase

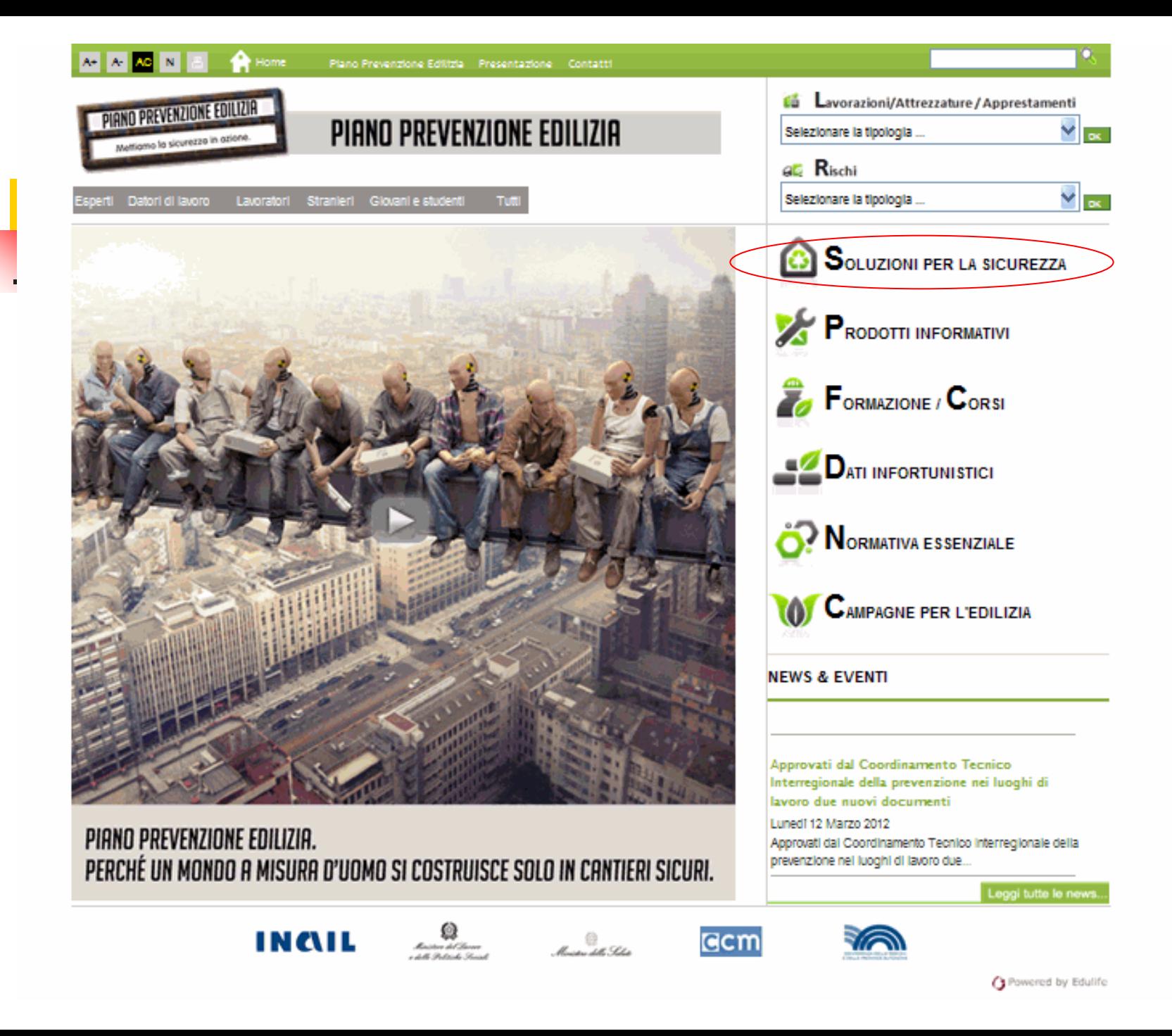

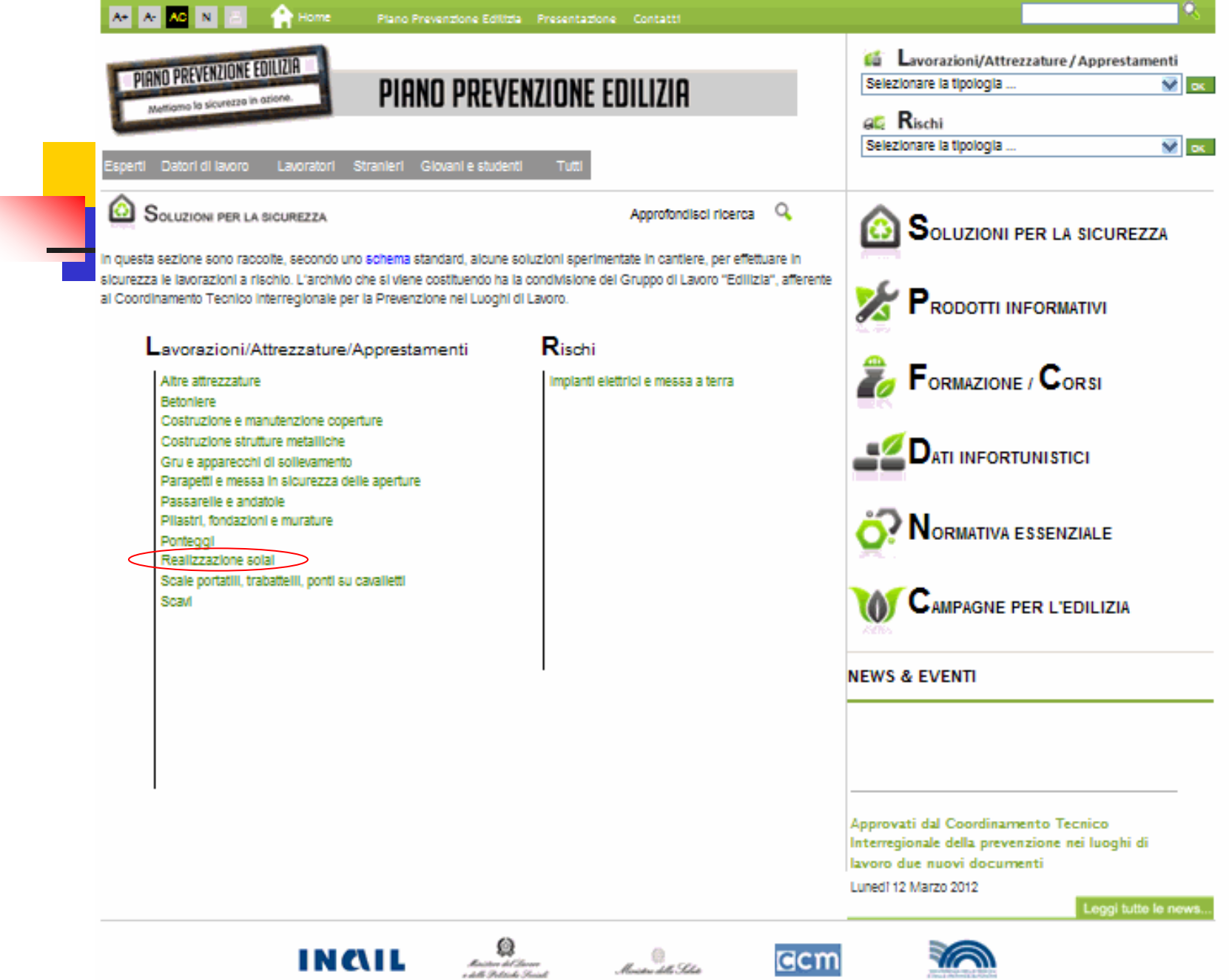

## Muoversi nel sito

 L'utilizzatore inoltre si rende conto che sul lato destro del sito:

- restano sempre in evidenza altre voci che possono essere sempre selezionate per ottenere ulteriori informazioni ed effettuare maggiori approfondimenti.
- scorrono notizie e news inerenti il sito ma anche tutto il panorama in materia di salute e sicurezza.

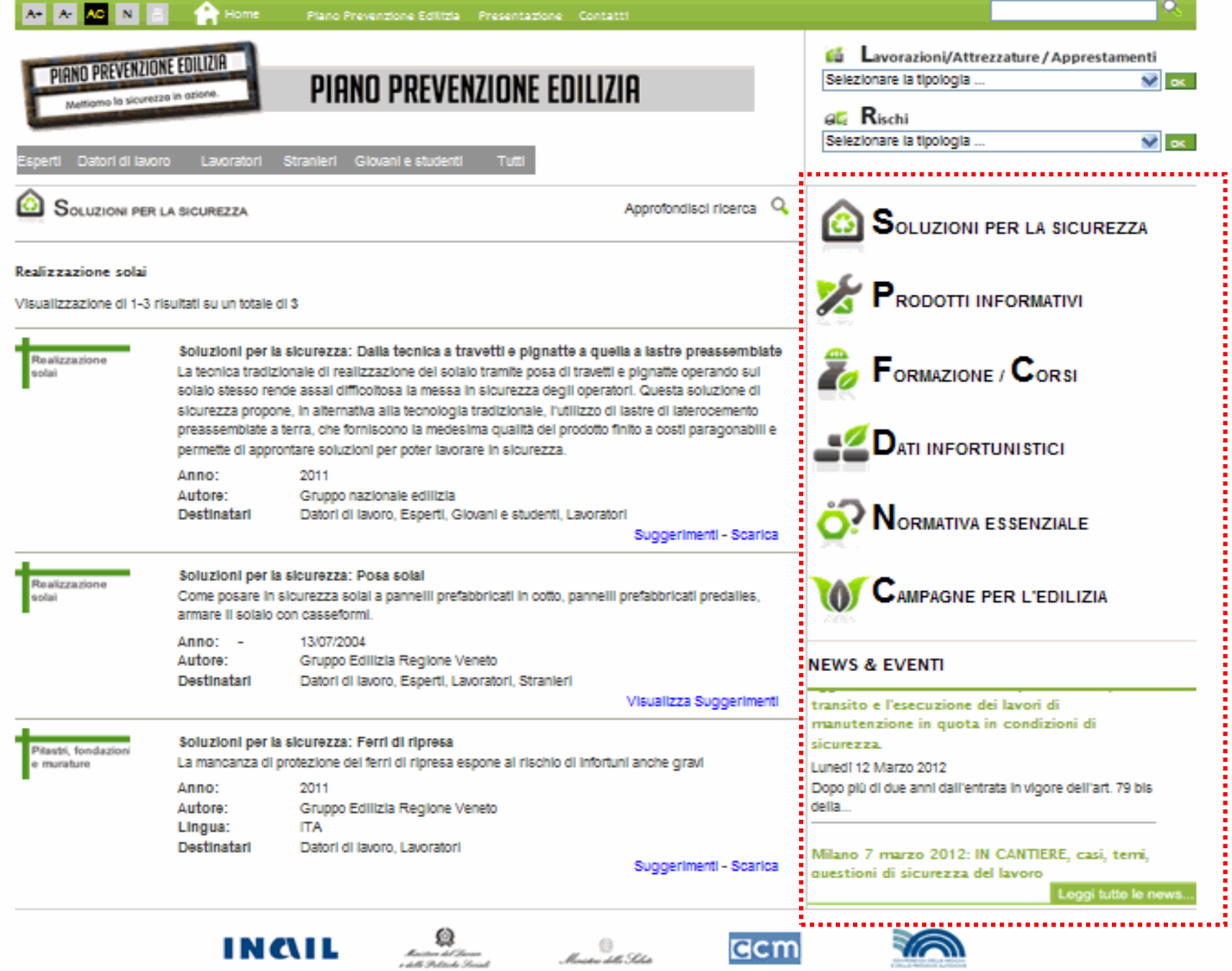